## **Scribe** How to Update a Document in the System

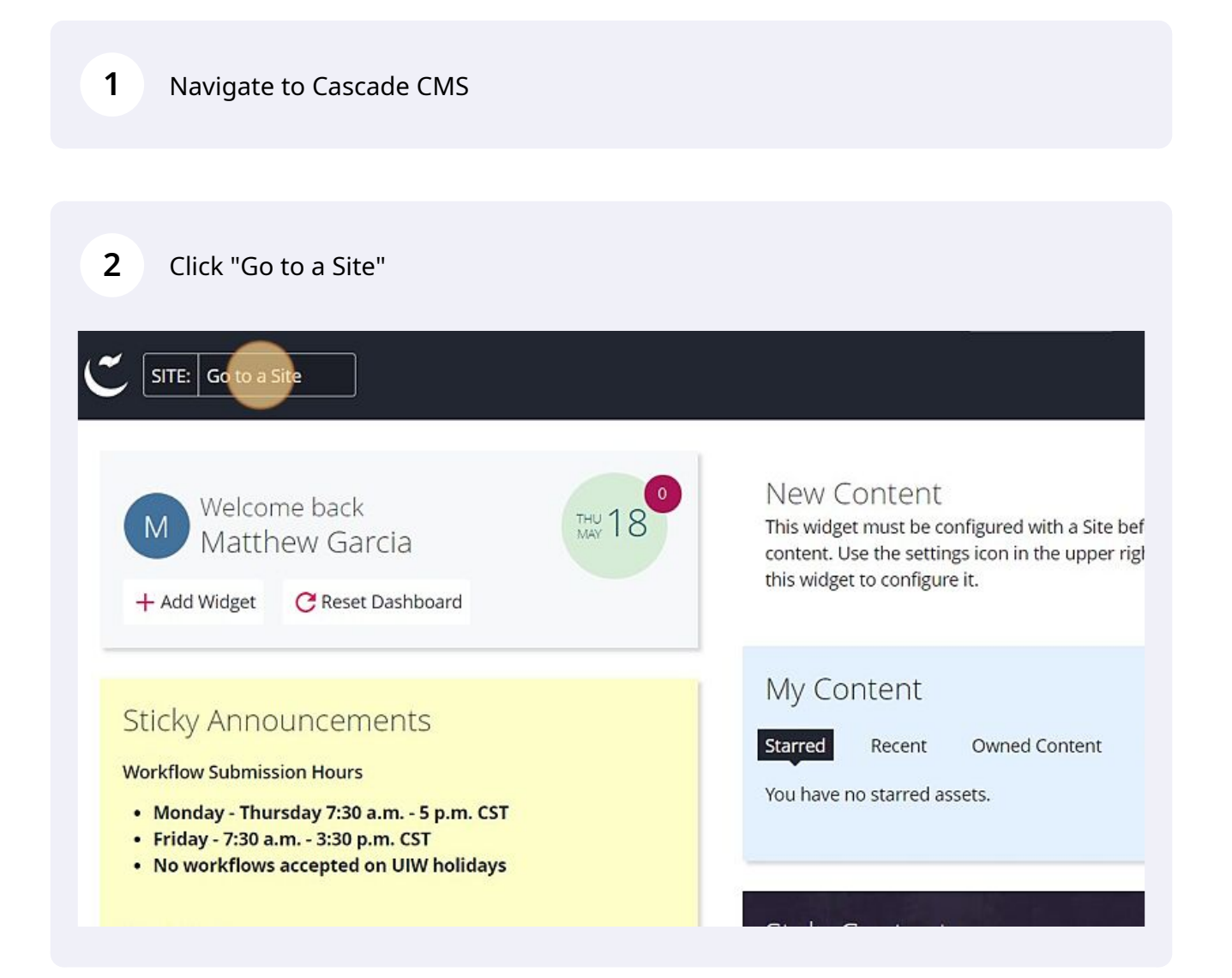

Navigate to the site you would like to update.

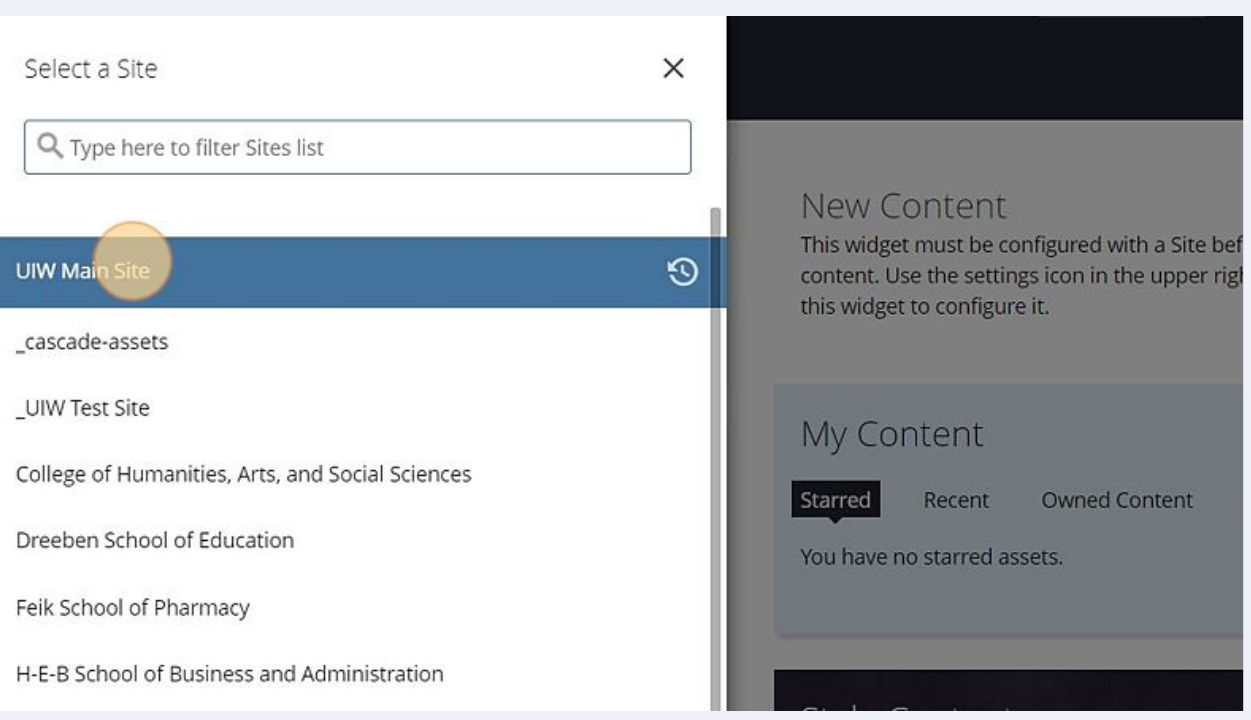

## Expand the site's folder system.

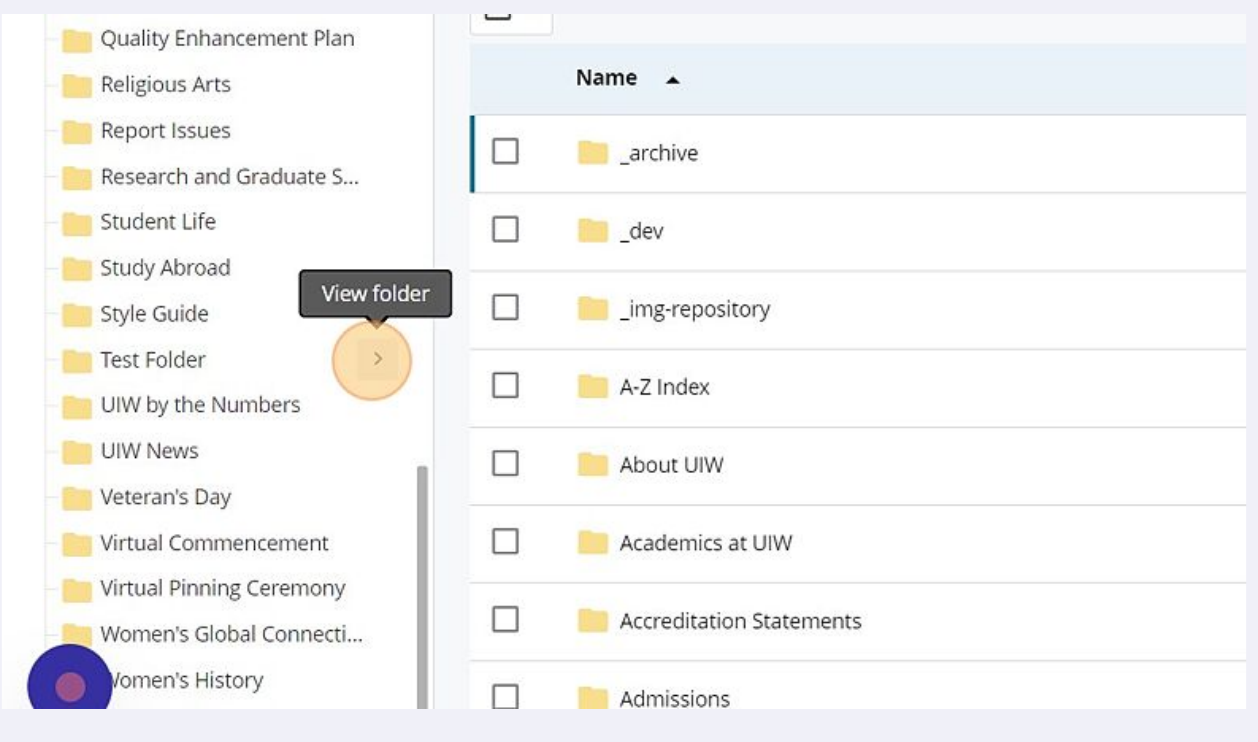

Click "\_docs" folder

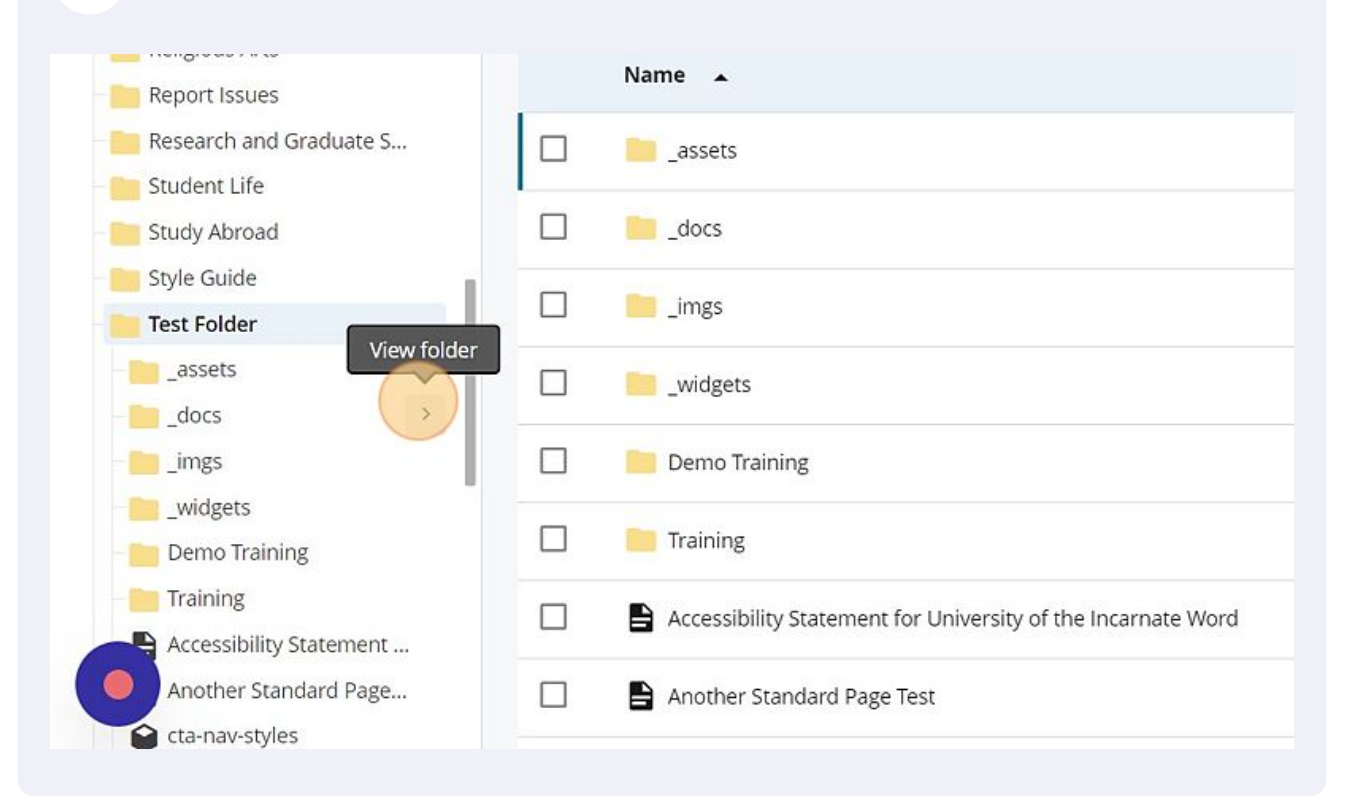

Click on the document you would like to replace.

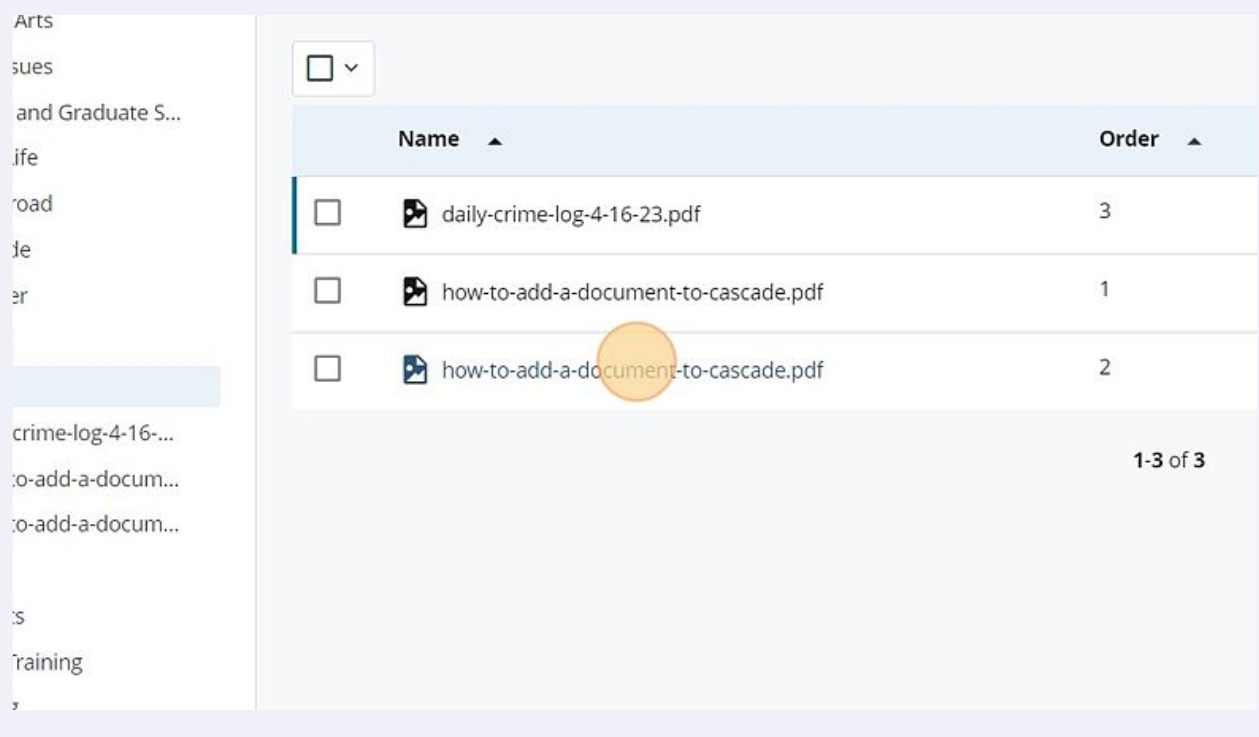

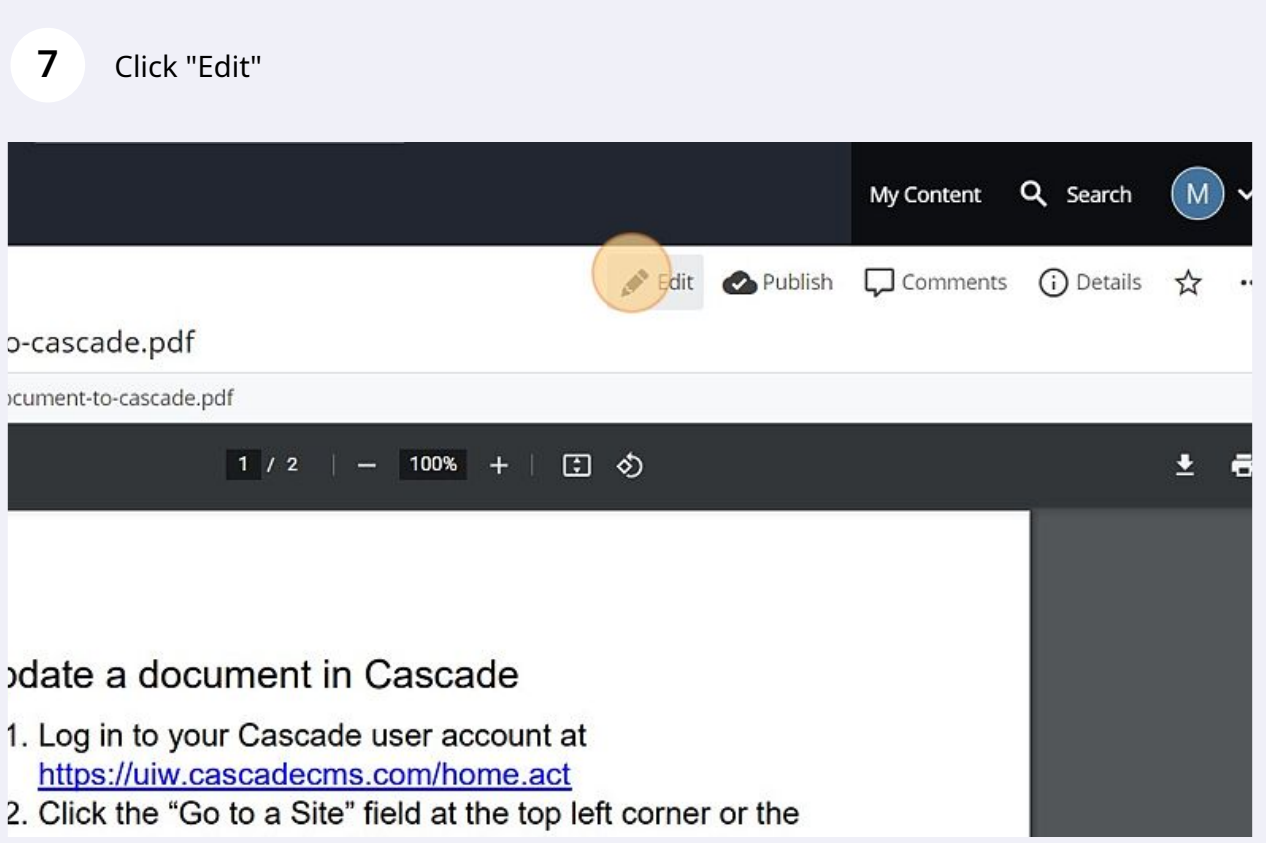

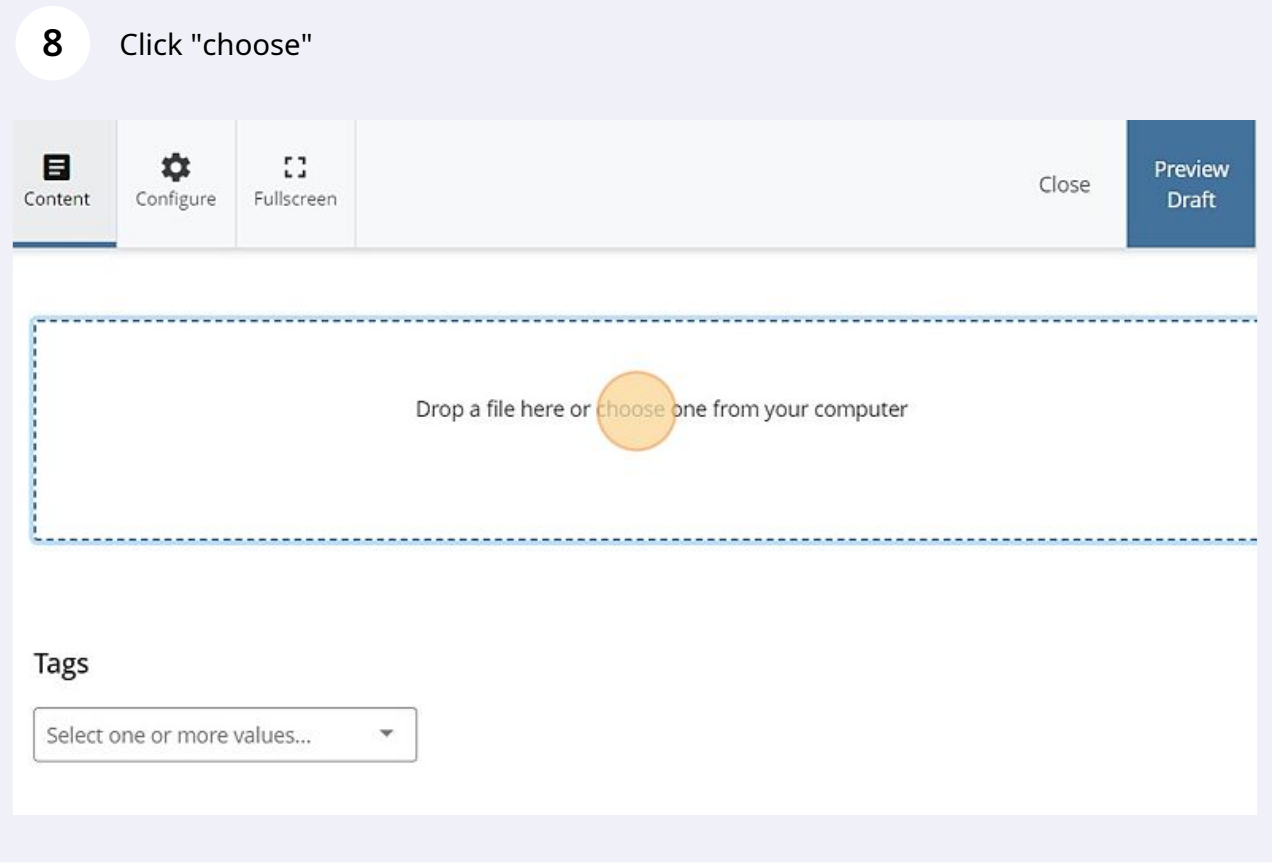

Select the document you would like to replace the current document with and click on it to open it.

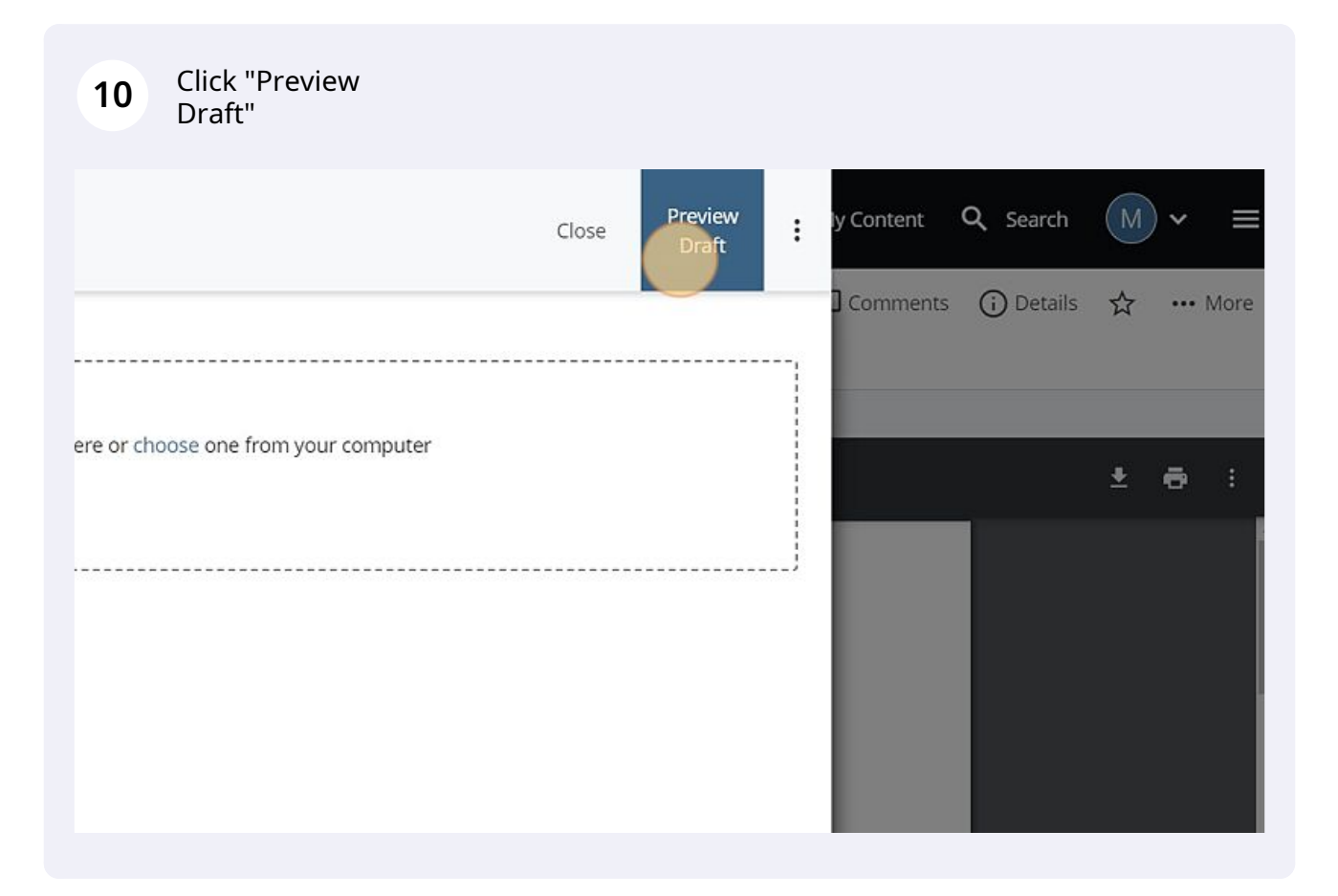

## **11** Click "Submit"

**9**